#### Martyna Zastrożna

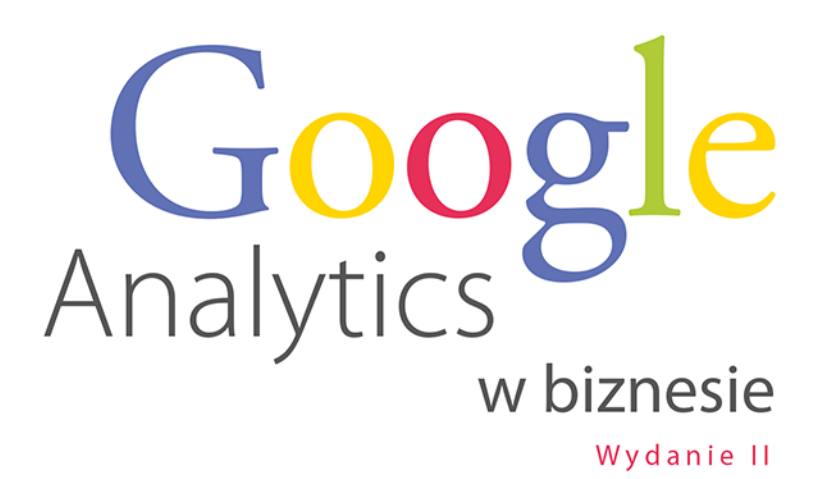

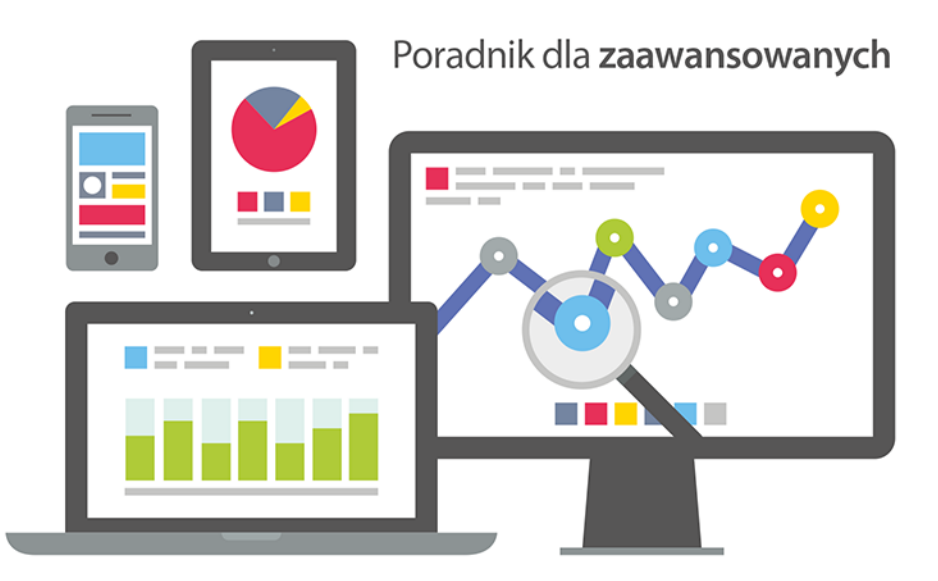

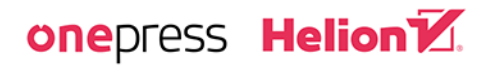

Wszelkie prawa zastrzeżone. Nieautoryzowane rozpowszechnianie całości lub fragmentu niniejszej publikacji w jakiejkolwiek postaci jest zabronione. Wykonywanie kopii metodą kserograficzną, fotograficzną, a także kopiowanie książki na nośniku filmowym, magnetycznym lub innym powoduje naruszenie praw autorskich niniejszej publikacji.

Wszystkie znaki występujące w tekście są zastrzeżonymi znakami firmowymi bądź towarowymi ich właścicieli.

Autor oraz wydawca dołożyli wszelkich starań, by zawarte w tej książce informacje były kompletne i rzetelne. Nie biorą jednak żadnej odpowiedzialności ani za ich wykorzystanie, ani za związane z tym ewentualne naruszenie praw patentowych lub autorskich. Autor oraz wydawca nie ponoszą również żadnej odpowiedzialności za ewentualne szkody wynikłe z wykorzystania informacji zawartych w książce.

Redaktor prowadzący: Magdalena Dragon-Philipczyk

Materiały graficzne na okładce zostały wykorzystane za zgodą Shutterstock.

Helion S.A. ul. Kościuszki 1c, 44-100 Gliwice tel. 32 231 22 19, 32 230 98 63 e-mail: *onepress@onepress.pl*  WWW: *https://onepress.pl* (księgarnia internetowa, katalog książek)

Drogi Czytelniku! Jeżeli chcesz ocenić tę książkę, zajrzyj pod adres<br>https://onepress.pl/user/opinie/goabi2 *https://onepress.pl/user/opinie/goabi2* Możesz tam wpisać swoje uwagi, spostrzeżenia, recenzję.

ISBN: 978-83-283-8374-6

Copyright © Helion S.A. 2022

Printed in Poland.

[• Kup książkę](https://onepress.pl/rf/goabi2)

- 
- $\cdot$  Oceń książke • Oceń książkę
- 
- [Księgarnia internetowa](https://ebookpoint.pl/r/JH8P6)<br>• Lubię to! » Nasza społeczność • Lubię to! » Nasza społeczność

# Spis treści

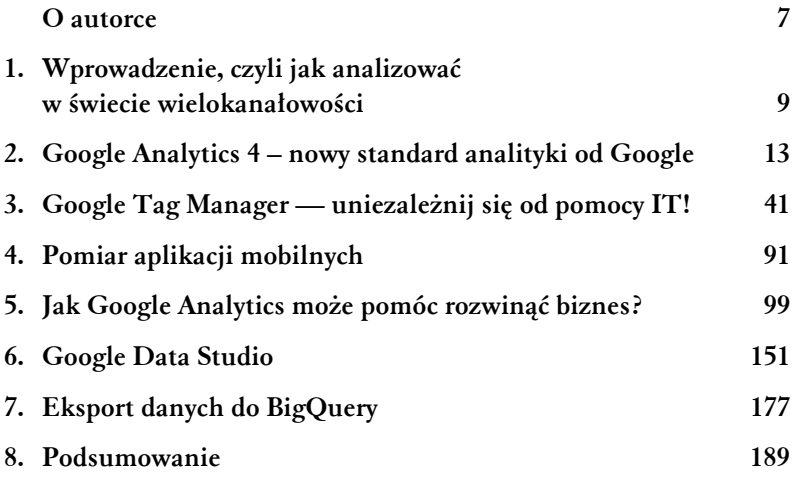

### $4$  Pomiar aplikacji mobilnych

Chyba nadszedł już czas, kiedy branżowe media przestały z utęsknieniem wyczekiwać nadejścia "roku mobile". W końcu mobilna rewolucja trwa w Polsce w najlepsze! Według badań Urzędu Komunikacji Elektronicznej z końca 2018 r., już wtedy blisko 75% Polaków miało w swoich kieszeniach smartfony.

Powiedzmy sobie szczerze — nie możemy już dłużej zwlekać z pomiarem tego, jak użytkownicy telefonów korzystają z naszych witryn i aplikacji mobilnych. Zwłaszcza że dzięki Google Analytics 4 nareszcie możemy to zrobić w spójny, ujednolicony sposób

#### **Dlaczego warto?**

Dzięki Google Analytics możemy zdobyć wszystkie najważniejsze dane, które pomogą nam tworzyć lepsze, skuteczniejsze i bardziej użyteczne aplikacje na iOS-a i Androida, m.in.:

- raporty o lojalności użytkowników,
- zestawienia źródeł pozyskania sesji i użytkowników,
- statystyki poszczególnych ekranów aplikacji,
- dane o realizacji celów i e-commerce.

Podobnie jak w przypadku witryn internetowych, Google Analytics 4 pozwala na obserwowanie statystyk aplikacji w czasie rzeczywistym (raporty *real-time*) i korzystanie z segmentów (porównań) i wymiarów niestandardowych.

Brzmi dobrze? W takim razie pora zabrać się za instalację!

#### **Implementacja Google Analytics w aplikacjach mobilnych**

#### *Dobry początek*

Na początek dobra wiadomość: żeby założyć strumień Google Analytics dla aplikacji i pobrać *pakiet SDK* (czyli zestaw narzędzi dla programistów) do ich śledzenia, wystarczy tylko kilka kliknięć Do dzieła!

Zaczynamy od **założenia nowego strumienia danych** — w ten sam sposób jak w przypadku witryny internetowej. Przechodzimy więc do zakładki *Administracja* i wybieramy *Usługa/Strumienie danych*, po czym klikamy *Dodaj strumień*. Z rozwijanej listy wybieramy to, czy nasza aplikacja działa w systemie operacyjnym iOS, czy Android (jeśli mamy aplikacje na oba te systemy, musimy stworzyć dwa osobne strumienie danych). Na kolejnym ekranie wpisujemy identyfikator pakietu na iOS-a lub nazwę pakietu na Androida, nazwę aplikacji oraz – w przypadku systemu iOS – identyfikator App Store. Następnie klikamy *Zarejestruj aplikację*.

Gdy dodamy strumień danych z aplikacji, Analytics utworzy w Firebase odpowiedni projekt, który zostanie automatycznie połączony z naszą usługą. Jeśli mamy już istniejący projekt Firebase, możemy go połączyć z Google Analytics 4 z poziomu konsoli Firebase zgodnie z instrukcją *https://bit.ly/3n9Wy7j*.

Firebase to zestaw narzędzi do budowania i optymalizacji aplikacji mobilnych. Więcej na ten temat: *https://firebase.google.com*.

W kolejnych krokach otrzymujemy instrukcje pobrania pliku konfiguracyjnego aplikacji i dodawania pakietu SDK Firebase. Przekazujemy je naszemu programiście

Na tym etapie możemy kliknąć *Zakończ*. Kiedy programista skończy wdrażanie zmian, wracamy do tego samego miejsca i uruchamiamy aplikację, żeby zweryfikować instalację SDK.

To tyle  $\odot$ 

#### *Migracja z Google Analytics for Firebase*

A co, jeśli śledzisz już aplikacje mobilne z użyciem poprzedniego rozwiązania, czyli Google Analytics for Firebase? Mam dobrą wiadomość: w zasadzie nie musisz nic zmieniać, bo Google Analytics 4, jak wspominałam na początku książki, powstał właśnie na fundamentach Firebase.

Jeśli w projekcie Firebase masz już włączoną ("starą") usługę Analytics, to po uaktualnieniu projekt automatycznie połączy się z usługą Google Analytics 4.

Polecam skorzystać z takiego uaktualnienia **na samym początku** przygody z Google Analytics 4. Dopiero do tak powstałej usługi GA4 dodajmy strumień webowy (czyli dla wersji przeglądarkowej naszego serwisu). Dzięki temu zachowamy historyczne dane z aplikacji mobilnych.

Jeśli do tej pory używałeś Firebase, ale nie miałeś ustawionego połączenia z Google Analytics, będziesz dysponował dwiema opcjami do wyboru, którymi są:

- utworzenie nowej usługi Google Analytics 4 (to dobry wybór, jeśli nie masz jeszcze utworzonej usługi z innymi strumieniami danych);
- połączenie projektu z dotychczasową usługą Google Analytics 4 (jest w tym sens, jeśli masz już utworzone inne strumienie danych).

Uważnie zapoznaj się z instrukcjami zawartymi na stronie *https://bit.ly/3Gctp2L*.

Z mojego doświadczenia wynika, że **z jedną usługą Google Analytics 4 można połączyć tylko jeden projekt Firebase**. Dlatego warto mieć wspólny projekt Firebase dla wszystkich aplikacji mobilnych, nawet jeśli pracują nad nimi różne osoby czy zespoły (np. programiści iOS-a i programiści Androida).

#### *Zdarzenia*

Podobnie jak w witrynach internetowych, również w aplikacjach mobilnych możemy z łatwością rejestrować zdarzenia (np. kliknięcia przycisku). Najważniejsze z nich są śledzone **automatycznie** Ich pełną listę można znaleźć pod adresem: *https://bit.ly/3q55P2w*.

Podobnie jak w przypadku witryn internetowych możemy wdrożyć też własne zdarzenia, które Google dzieli na:

 **Zalecane** – te mają już wstępnie zdefiniowane w dokumentacji nazwy i parametry, których warto się trzymać. Umożliwiają korzystanie z dedykowanych funkcji raportowania (np. pod kątem e-commerce). Listę zalecanych zdarzeń znajdziesz tutaj: *https://bit.ly/3zCNBZp*.

 **Niestandardowe** – możemy je nazwać według własnego uznania (podobnie przypisane im parametry). Świetnie sprawdzą się w przypadku nietypowych, charakterystycznych dla naszego biznesu interakcji z aplikacją. Ponieważ mogą być to w zasadzie wszelakie zdarzenia, Google nie będzie miało dla nich dedykowanych raportów – konieczne będzie skorzystanie z raportów niestandardowych np. w zakładce *Eksplorowanie*. Dokumentację wdrażania zdarzeń w aplikacjach znajdziesz tutaj: *https://bit.ly/3Ff7xCU*.

#### *Śledzenie kampanii*

W przeciwieństwie do witryn internetowych śledzenie kampanii w aplikacjach wymaga dodatkowej implementacji. Wszystkie niezbędne informacje na ten temat można znaleźć w Pomocy Google:

- dla iOS-a na stronie *http://goo.gl/FiO4GF*,
- dla Androida na stronie *http://goo.gl/aV1Qch*.

#### *Śledzenie e-commerce*

Podobnie jak w przypadku witryn internetowych, również w aplikacjach mobilnych bez problemu możemy zbierać informacje o transakcjach. W tym celu Twój programista musi wdrożyć śledzenie zdarzeń związanych z zakupem. Mogą to być np. zdarzenia na:

- wyświetlenie karty produktu (*view\_item*),
- dodanie produktu do koszyka (*add\_to\_cart*),
- rozpoczęcie procesu płatności (*begin\_checkout*),
- dodanie danych związanych z płatnością (*add\_payment\_info*),
- dodanie danych teleadresowych (*add\_shipping\_info*),
- zakup (*purchase*).

Pełną listę zdarzeń związanych z e-commerce znajdziesz tutaj: *https://bit.ly/332jMp9*. Warto zachować zalecane nazewnictwo samych zdarzeń i wszystkich parametrów – dzięki temu odpowiednie dane pojawią się w dedykowanych e-commerce raportach.

Oprócz śledzenia transakcji e-commerce Google Analytics 4 umożliwia też śledzenie zakupów w aplikacji (np. zakupu dodatkowych funkcji czy "skórek" w grze) – raporty na ten temat znajdziemy w sekcji *Generowanie przychodu/Zakupy w aplikacji*.

#### **Google Tag Manager dla aplikacji**

Nie będzie w tym ani krzty przesady, jeśli napiszę, że Google Tag Manager dla aplikacji mobilnych jest narzędziem prawdziwie rewolucyjnym. Dlaczego zdecydowałam się na tak wielkie słowa? Ponieważ GTM pomaga zarządzać nie tylko tagami i kodami śledzącymi. **Pomaga także zarządzać samą aplikacją** i wprowadzać w niej zmiany! W jaki sposób to dokładnie działa?

Jak słusznie podkreśla Przemysław Modrzewski we wspominanym przeze mnie *Przewodniku dla nieprogramistów*, w momencie ściągnięcia przez użytkownika naszej aplikacji w pewien sposób tracimy nad nią kontrolę. Oczywiście możemy wprowadzić do niej nowe funkcje i usprawnienia, ale po wszystkim musimy opublikować tę nową, lepszą wersję, przejść proces weryfikacji w sklepie i — co najważniejsze — zachęcić użytkownika do jej pobrania. A on niekoniecznie musi dać się na to namówić, prawda?

Tymczasem dzięki Google Tag Managerowi możemy wprowadzać wiele zmian w aplikacji **nawet po jej pobraniu**, bez proszenia o ściągnięcie zaktualizowanej, nowszej wersji. Cała tajemnica polega na tym, że zamiast definiować określone wartości w aplikacji na stałe,

nadajemy im charakter dynamiczny, a za pomocą GTM zarządzamy regułami, od których zależą zmiany tych wartości. Mogą to być np.:

- wymiary i lokalizacje reklam wyświetlanych w aplikacji, np. w celu zmiany wysokości banera reklamowego zależnie od rozmiarów ekranu;
- ustawienia gier, np.: nagrody, liczba "żyć", poziomy trudności;
- ustawienia interfejsu użytkownika, np. w zależności od platformy;
- zmiany wizualne, np.: kolory, nazwy, layouty (przyda się choćby do wdrożenia "gwiazdkowego" layoutu czy zmiany loga na okoliczność zwycięstwa polskich siatkarzy w kolejnych mistrzostwach  $\circledcirc$ );
- zlokalizowane ciągi zależne od języka wybranego w urządzeniu.

W trakcie tworzenia naszej apki możemy powiązać z nią kontener za pomocą **pakietu SDK Google Tag Manager**. Przy okazji wybieramy domyślny kontener do wdrożenia w aplikacji, w którym ustawiamy domyślne wartości konfiguracyjne. Będą one obowiązywały do czasu, aż apka połączy się z internetem i pobierze kolejną, uaktualnioną wersję kontenera. Dzięki temu nie musimy się obawiać, że nie zadziała bez dostępu do sieci. Jak często aplikacja będzie sprawdzała dostępność nowszej wersji kontenera? Zwykle co 12 godzin, więc nasze zmiany mają szansę całkiem szybko trafić do użytkowników

Szczegółowe instrukcje implementacyjne znajdziesz w Pomocy Google pod adresem *http://goo.gl/oxrJno*, a fajne przykłady zastosowania w przewodniku Przemysława Modrzewskiego: *https://bit.ly/3pW9EWi*.

### PROGRAM PARTNERSKI **GRUPY HELION -**

## 1. ZAREJESTRUJ SIĘ<br>2. PREZENTUJ KSIĄŻKI

 $\blacksquare$ 

Zmień swoją stronę WWW w działający bankomat!

Dowiedz się więcej i dołącz już dzisiaj! http://program-partnerski.helion.pl

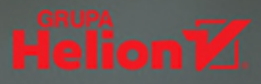

#### Najważniejsze narzędzie analityczne Google? Wykorzystaj je maksymalnie. Na 120%!

Google Analytics to internetowe narzedzie, które Google oferuje nieodpłatnie każdemu, kto prowadzi działalność online. Dzieki niemu możliwe jest zbieranie i analizowanie danych generowanych przez internautów poruszających się w sieci, wchodzących na strone firmy i podejmujących za pośrednictwem jej serwisu internetowego rozmaite aktywności. Dla osoby sprawnie poruszającej się w panelu użytkownika Google Analytics stanowi przebogate źródło wiedzy o klientach firmy - ich zwyczajach, zainteresowaniach, oczekiwaniach, zachowaniach itd. Te informacje mogą być podstawą do usprawnienia obsługi klienta online, a co za tym idzie — przyczynić się do zwiekszenia ruchu i sprzedaży w serwisie WWW przedsiębiorstwa.

Umiejetnie wykorzystany do pracy Google Analytics zapewnia przewage rynkową. Jednak słowem kluczem jest tu "umiejętnie". Nie wystarczy bowiem podpiąć firmowy serwis pod panel analityczny i od czasu do czasu logować się do "analityksów". Trzeba się nauczyć czytać zbierane przez Google dane, eksportować je i zestawiać w sposób, który bedzie najlepiej odpowiadał potrzebom i celom biznesowym firmy. Jak pisze autorka, z Google Analytics zwłaszcza w jego nowej odsłonie - da się wyciągnąć 120% możliwości! Jak to zrobić? Tego się dowiesz z tej książki, w drugim wydaniu pogłębionej o wiedzę dotyczącą wizualizacji danych w Google Data Studio, a także pracy z danymi wyeksportowanymi do BigQuery.

> Martyna Zastrożna - entuzjastka marketingu internetowego i web usability. Z fascynacją przygląda się tabelom i wykresom w Google Analytics. Jest autorką książek Google Analytics dla marketingowców (Onepress, 2013) i Google Analytics w biznesie (Onepress, 2015), a także wielu artykułów z dziedziny analityki, e-marketingu i podstaw użyteczności. Zawodowo zajmuje się analityką, marketingiem internetowym i SEO. Chętnie dzieli się wiedzą ze studentami Uniwersytetu im. Adama Mickiewicza, a także z uczestnikami szkoleń i konferencji. Prywatnie jest miłośniczką dobrej herbaty i mocnego brzmienia.

#### Helion<sup>1</sup> onepress

Księgarnia internetowa: http://onepress.pl

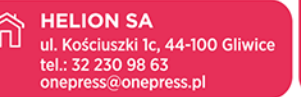

ksigżkiklasybusiness

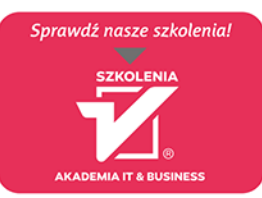

**HELIONSZKOLENIA.PL** 

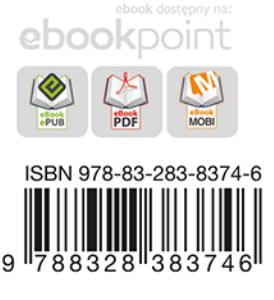

Cena: 49,90 zł